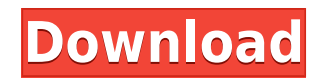

CacheBooster is a small software application whose purpose is to help you tweak your hard disk cache in order to boost the performance of your system. Simple looks The GUI is straightforward and allows you to tweak the dedicated parameters with minimal effort. There's also support for a 'Readme' file that includes details about the configuration settings in case you do not manage to set up the process on your own. The tool is unobtrusive and resides in your system tray area so it does not interfere with your work. A double-click on its tray icon opens up the configuration panel, while a right-click enables you to quickly activate a preset cache profile. Configuration settings CacheBooster gives you the possibility to choose between several predefined cache profiles from a drop-down list, such as CD Burner, File Server, Gaming, Power User, Multimedia, and General Purpose. In order to apply the adjustments correctly to your system, you need to restart the computer. What's more, you are given the freedom to design your own cache profile by specifying the name and providing details about the minimum and maximum disk cache, chunk size, name cache, as well as directory cache. In addition, you are allowed to enable or disable the aforementioned cache parameters. A few general options hidden under the hood help you make the application remain on top of other windows, start the program minimized, as well as ask for reboot for applying the current settings. Bottom line All in all, CacheBooster comes packed with several handy features for helping you configure different disk cache settings. On the downside, the utility has not been updated for a long time so you can make use of its optimization capabilities especially on older operating systems. CacheBooster is a small software application whose purpose is to help you tweak your hard disk cache in order to boost the performance of your system. Simple looks The GUI is straightforward and allows you to tweak the dedicated parameters with minimal effort. There's also support for a 'Readme' file that includes details about the configuration settings in case you do not manage to set up the process on your own. The tool is unobtrusive and resides in your system tray area so it does not interfere with your work. A double-click on its tray icon opens up the configuration panel, while a right-click enables you to quickly activate a preset cache profile. Configuration settings CacheBooster gives you the possibility to choose between several pred

KEYMACRO is an open source open source standalone application that enables you to perform a variety of actions on a Mac using keyboard shortcuts. The program has a very simple and straight-forward interface that lets you get up to speed with its available commands as quickly as possible. It consists of a few tabs – Settings, Commands, and Options – which can be combined and customized to meet your needs. The application supports 10 different shortcuts such as open/close desktop windows, mute/unmute audio, and load/unload Mac applications. In addition, it allows you to create and edit predefined keyboard macros. There are many options that you can tweak in the Options menu, such as the minimum and maximum key repeat rate, as well as the application's compatibility with the macOS High Sierra. Aside from the keyboard shortcuts, the tool also has built-in support for Russian language, which is a welcome feature if you frequently deal with a Russian-speaker clientele. Bottom line All in all, KEYMACRO is a complete solution for Mac users who need to take advantage of a range of useful shortcuts. The tool is a joy to use and is very simple to set up and configure. CRASH Software Description: CRASH Software is a desktop application designed to help you create media and video content from a video and audio source. It's very easy to get to grips with because the application has a friendly user interface that features a variety of editing tools, including a timeline, effects, and filters. The tool lets you add effects and metadata to a media file that can then be stored in a remote server or uploaded to social media and YouTube. The program also enables you to trim clips with a variety of options such as borderless and start/stop time settings, preview, transition, and fade in/out options. CRASH Software has a few options that can be configured and tweaked. These include the video formats supported, looping options, as well as supporting multiple video streams. Another useful feature is the use of global and local hotkeys. This way, you can operate your application efficiently and move on to your next task. Bottom line CRASH Software is a comprehensive and well-equipped tool for creating and editing videos and making them ready for online distribution. The program is very easy to use and the editing tools are intuitive and feature-rich. Videostitch Description: Videostitch is an open source cross-platform open 2edc1e01e8

Software package for Windows 10, 8, 7, Vista, XP and 2003, is very simple, and easy to use. It help you to find and use the best cache settings for your system. CacheBooster is a cache optimizer tool. Download CacheBooster now and download it now. Free HD Tune is a portable application which allows you to view, and modify, information on the hard disk of your computer. The program offers several features including the standard HDD information, as well as the Extended Information, Charts, and Export functionality. Free HD Tune 2 is a portable application which allows you to view, and modify, information on the hard disk of your computer. The program offers several features including the standard HDD information, as well as the Extended Information, Charts, and Export functionality. SmartDisplay is a utility designed to make sure that the brightness is kept on the preset level on all displays, as well as the brightness of the ambient light. Its effective mode is selected by default, but you can also switch it to Manual mode and adjust the level of the ambient light manually. System information update tool - FreeInfo is a useful application which allows you to check the system configuration, system events, and hardware details. The program displays various system information and events, such as the number of the detected processors, clock speed, RAM size, system type, the current CPU usage, and more. IP Filter is a useful tool for Linux admins who need to block known harmful IP addresses from accessing the server and/or Linux system. The software can restrict all incoming and outgoing connections, as well as it can block individual IP addresses. Get the latest reviews on: Legend: it worked it may work it doesn't work it didn't work it has disturbing effects Installation and first run 1. Installation Changelog 1.1.0-21.12.2009-300.230 -Disabled upgrading of old files-Added 'Restart now' to configuration settings menu-Added warning to configuration settings 1.1.0-01.12.2009-269.218 -Recompiled for newer openSUSE versions (it worked ok)-Fixed incorrect loading of configuration settings (the menu of -Fixed slow loading of configuration settings 1.0.0-24.09.2009-181.97 -

<https://techplanet.today/post/toontrackezdrummerezxlatinpercussionhybriddvdr-airiso-rar> <https://reallygoodemails.com/timarmence> <https://reallygoodemails.com/tugacacde> <https://techplanet.today/post/aeroflyfs1flightsimulatorofflineactivationcodeandserial-link> <https://jemi.so/azan-ke-baad-ki-dua-pdf-download-top> <https://techplanet.today/post/diablo-2-god-hack-110> <https://joyme.io/bageqcontchi>

**What's New in the?**

CacheBooster is a small software application whose purpose is to help you tweak your hard disk cache in order to boost the performance of your system. Simple looks The GUI is straightforward and allows you to tweak the dedicated parameters with minimal effort. There's also support for a 'Readme' file that includes details about the configuration settings in case you do not manage to set up the process on your own. The tool is unobtrusive and resides in your system tray area so it does not interfere with your work. A double-click on its tray icon opens up the configuration panel, while a right-click enables you to quickly activate a preset cache profile. Configuration settings CacheBooster gives you the possibility to choose between several predefined cache profiles from a drop-down list, such as CD Burner, File Server, Gaming, Power User, Multimedia, and General Purpose. In order to apply the adjustments correctly to your system, you need to restart the computer. What's more, you are given the freedom to design your own cache profile by specifying the name and providing details about the minimum and maximum disk cache, chunk size, name cache, as well as directory cache. In addition, you are allowed to enable or disable the aforementioned cache parameters. A few general options hidden under the hood help you make the application remain on top of other windows, start the program minimized, as well as ask for reboot for applying the current settings. Bottom line All in all, CacheBooster comes packed with several handy features for helping you configure different disk cache settings. On the downside, the utility has not been updated for a long time so you can make use of its optimization capabilities especially on older operating systems. Description: Ono System CacheBooster is a small software application whose purpose is to help you tweak your hard disk cache in order to boost the performance of your system. Simple looks The GUI is straightforward and allows you to tweak the dedicated parameters with minimal effort. There's also support for a 'Readme' file that includes details about the configuration settings in case you do not manage to set up the process on your own. The tool is unobtrusive and resides in your system tray area so it does not interfere with your work. A double-click on its tray icon opens up the configuration panel, while a right-click enables you to quickly activate a preset cache profile. Configuration settings CacheBooster gives you the possibility to choose between several predefined cache profiles from a drop-down list, such as CD Burner, File Server, Gaming, Power User, Multimedia, and General Purpose. In order to apply the adjustments correctly to your system, you need to restart the computer. What's more, you are given

Windows XP, Windows Vista, Windows 7, Windows 8, or Windows 8.1 1 GHz processor 512 MB RAM 3 MB available disk space Windows 8.1 or newer 1 GB available disk space Internet connection Oculus Rift, Touch, or Computer Built-in microphone No microphone for Touch Gamepad with Bluetooth or USB Note: Image, audio, or video capture software must be installed

<https://hassadlifes.com/wp-content/uploads/2022/12/Midi-Virtuoso-Piano-Edition.pdf> <https://insidewallstreet.org/exterminate-it-with-key-for-windows-updated/> <http://sahabatpare.com/?p=1578> <https://jeunvie.ir/wp-content/uploads/2022/12/CloseTheDoor-Crack-Download-X64.pdf> <https://eclipsejamaica.com/wp-content/uploads/2022/12/Babylon-NG.pdf> <https://www.easyhandmadeideas.com/generate-random-french-names-software-crack-free/> <https://travestisbarcelona.top/wp-content/uploads/2022/12/CSMonkey-TV-Remote-Patch-With-Serial-Key-Free-For-PC.pdf> <https://serkit.ru/wp-content/uploads/2022/12/MP3-EZlib-Music-Library-Playlist-Manager.pdf> <https://samoreministries.org/wp-content/uploads/2022/12/hiblau.pdf> <https://scamlords.com/wp-content/uploads/2022/12/clatev.pdf>